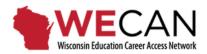

# **Applicant User Guide**

\*\*Use your Internet Browser tools to turn on your browser's Spell Check feature.

#### **CREATE YOUR WECAN APPLICANT ACCOUNT**

- There is one login page for all WECAN users, <u>https://wecan.education.wisc.edu</u>. Add WECAN to your list of trusted websites.
- 2. Add <u>help@wecan-help.education.wisc.edu</u> to your email contact list within your email account.
- 3. Select the *Create an Applicant Account* to begin on the WECAN homepage, https://wecan.education.wisc.edu.

| Welcome to the Wisconsin Education Career Access Network<br>employment application for K-12 Wisconsin schools.<br>Get started by logging in or creating an account! | Log In                    |
|----------------------------------------------------------------------------------------------------|---------------------------|
|                                                                                                    | As a College User         |
| Create an Applicant Account                                                                                                    | Email Address             |
| All applicants must create a new account in the new WECAN system.                                                                                                   | Email                     |
| Accounts were not transferred from the previous WECAN website.                                                                                                    | Password                  |
| Employers, contact your HR administrator for an account.                                                                                                    |                           |
| College Users, email help@wecan-help.education.wisc.edu for an account.                                                                                             | Forgot your password? Log |
| Applicant Help                                                                                                    |                           |

### **APPLICANT REGISTRATION PROFILE**

4. Enter your contact information into the *Applicant Registration Profile*. The personal email that you enter in your Profile will also be part of your login information.

| 🖈 Starred fields are required    |                   |                      | Position(s) Seeking        |
|----------------------------------|-------------------|----------------------|----------------------------|
| First Name ★                     | Middle Init.      | Last Name ★          | ★ Choose at least one      |
| First Name                       | Middle Initial    | Last Name            |                            |
| Phone ★                          |                   | Alternate Phone      | Certified Staff            |
| xxx-xxx-xxxx ext xxx             |                   | xxx-xxx-xxxx ext xxx | Administrator              |
|                                  |                   |                      | Pupil Services             |
| Password ★                       |                   | Confirm Password 🖈   | Substitute Teachers        |
| Password                         |                   | Confirm Password     | Teacher                    |
| Personal Email ★                 | District Name (wh | y?) District Email   | Teacher Leader             |
| Email                            |                   |                      | G Support Staff            |
| Address 🛊                        |                   | Address 2            | Assistant/Aide             |
| Address                          |                   | Address 2            | Bus Drivers/Transportation |
|                                  |                   |                      | Clerical                   |
| City ★                           | State ★           | Zipcode 🖈            | Coach                      |
| City                             | •                 | Zipcode              | Co-Curricula Advisory      |
| CESA(s) of Interest (Map) (Emplo | yers By CESA)     |                      | Community Recreation       |
|                                  |                   | 8 9 10 11 12         | Custodial/Maintenance      |
|                                  |                   |                      | Food Service               |
|                                  |                   |                      | Other                      |

# **CONFIRM YOUR ACCOUNT**

5. Confirm your account by opening the link sent to you in the WECAN email after you submit/register your *Profile*. This step must be completed before you can login and complete your account.

# **GET STARTED APPLYING**

6. Login to your WECAN account. Complete your Standard Application for the types of positions you are seeking, you may have access to one or both of the vacancy listings (Certified Staff and Support Staff). WECAN opens to the main menu/Applicant Dashboard (main menu).

#### HINTS AND REMINDERS

- SAVE each section as you complete it.
- List <u>all</u> Education and Work Experiences; there is no limit to the number of entries.
- Entries under *Education and Work Experiences* are automatically sorted by date, in reverse chronological order.

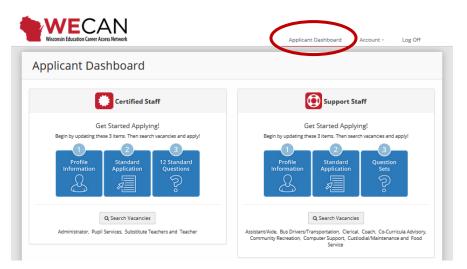

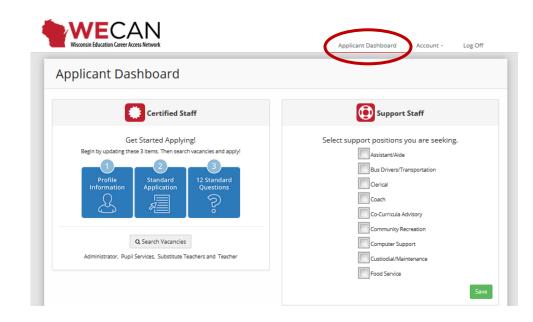

7. Depending on the types of positions you are seeking, you may have access to one or both of the vacancy listings (Certified Staff and Support Staff). Refer to the above screen capture to identify the types of positions in each category.

#### HINTS AND REMINDERS – CERTIFIED STAFF

 Selecting "Yes" at the top of the page allows districts to find you by license and certification areas, years of experience, type of position sought, name, etc. without having applied for a position within the district.

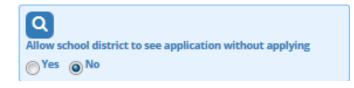

- For each degree listed in the *Education* sections, you will be asked to indicate if the academic program provided Teacher/Administrator/Pupil Services certification.
- Full-Time Equivalency or FTE identifies the percent of full-time work status of an employee. Student teaching is typically 40 hours per week so it may be listed as 1.0 or 100% FTE.
- 8. In *My Documents*, upload PDF documents of your résumé, letters of recommendations, and transcripts. You may upload up to 10 file attachments. Document titles MUST be less than 50 characters.
- 9. Answer the Standard Questions required for the types of positions you are seeking.

# SEARCHING AND APPLYING FOR VACANCIES

10. Use the *Search Vacancies* button(s), Certified and/or Support Staff, to view opportunities. On the Search Vacancies page select your vacancy criteria and click the Search button. Results will appear below the search form. Use the title of the position hyperlink to learn about the position.

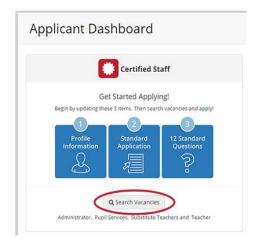

11. Select the *Apply* button in the upper left corner to begin the application process. WECAN guides you through the specific requirements.

Any modifications for a specific position MUST be made at this time. (Changes are saved as the *Standard Application*.)

- a. Review the content of your application and your answers to any questions sets.
- b. Modify answers to question sets. This is the only time you can make changes for a specific position.
- c. Update your application with information for the specific position. Note the *Last Updated* date on the *Standard Application*.
- d. Any changes that you make will now be saved as your default information.
- e. Attachments must be uploaded and checked to be sent with your application.
- f. Add your cover letter, if required.
- g. Answer the criminal background questions each time you apply.

#### **HINTS AND REMINDERS**

- Cover letters are submitted online through the provided text box. Content of your cover letter may be copied and pasted or typed directly into the text box. It is strongly recommended that cover letters be customized for the specific position.
- To apply for internal vacancies, make sure that your school's name and your school email address is entered in your *Profile Information*.

| You're applying for: 7-12 Science Teache                                                                                                    | er                                                                                                    |
|----------------------------------------------------------------------------------------------------|----------------------------------------------------------------------------------------------------|
| Standard Application<br>STATUS: Complete<br>Add Classroom Work Experience<br>Add Non-Educational Work<br>Experience                                             | 12 Standard Questions<br>STATUS: Complete<br>12 of 12 questions have been<br>answered.                                                                                                    |
| Available to Start: January 1, 2021<br>LAST UPDATED: April 17, 2017                                                                                             | LAST UPDATED: March 10, 2017                                                                                                    |
| Cover Letter (4000 character limit)                                                                                                    |                                                                                                    |
| Add / Select Documents<br>PDFs only. Max file size: 4MB. Check files to include with application.<br>This vacancy requires: * Resume, Letters of Recommendation | Criminal Background<br>Have you ever piled guilty, or no contest/holo contendere, to or been<br>convicted of an ordinance violation (other than minor traffic violations).<br>misdemeanor, or telow:<br>• Yes • No<br>Do you have any pending criminal charges?<br>• Yes • No<br>Cancel Save |
| POF POF POF POF POF POF POF POF POF POF                                                                                                    |                                                                                                    |

12. If you attempt to submit your application and you do not receive notice that it was successfully submitted, WECAN identifies in red font the areas that need additional information.

| Standard Application                                                                                                    | 12 Standard Questions<br>STATUS: Incomplete<br>& of 12 questions have been<br>answered. |
|----------------------------------------------------------------------------------------------------|-----------------------------------------------------------------------------------------|
| Available to Start: January 1, 2021<br>LAST UPDATED: February 8, 2017                                                                                                    | LAST UPDATED: February 3, 2017                                                          |
| Cover Letter (2000 character limit)<br>None                                                                                                    |                                                                                         |
| Add / Select Documents<br>PDFs only. Max file size: 4MB. Check files to include with application.<br>This vacancy requires: ★ Resume, Letters of Recommendation<br>↓ Add PDF | Criminal Background<br>0 of 2 questions have been answered<br>Edit                      |

13. When you select the Apply button, you will be asked to confirm that your materials have been reviewed and updated. Verify that you have included all requested documents and you have answered all questions for the position. You will be notified that, **once your application materials are submitted for a specific vacancy, you will not be able to modify your application for the position**.

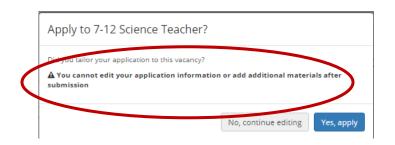

# VIEWING APPLICATION STATUS AND CONTENT

14. Confirm your application history at the bottom of your *Applicant Dashboard*. School systems do not see *In Progress* applications, only *Submitted* applications. Select *Submitted* to view your application and answers to questions. *In Progress* applications have been initiated, but not submitted to the school system.

| Voministra                                          | Q Search Vacancies<br>tor, Nurse, Pupil Services, Substitute Teachers, Teacher and<br>Leader                                                         | l Teacher Assistant/Aide, Bus<br>Community Recrea                                                                      | s Drivers/Trans                                      |                                                   | , Coach, Co-Curi                         |                          |
|-----------------------------------------------------|----------------------------------------------------------------------------------------------------|----------------------------------------------------------------------------------------------------|------------------------------------------------------|---------------------------------------------------|------------------------------------------|--------------------------|
| y Docu                                              | ments                                                                                                    |                                                                                                    |                                                      |                                                   |                                          |                          |
| Fs only. E                                          | kample files: resumes, transcripts. Max file size: 4MB                                                                                               |                                                                                                    |                                                      |                                                   |                                          | _                        |
| Resume                                              |                                                                                                    | ference ltr.                                                                                                    | 🖉 Sonan                                              | der reference ltr.                                | McAfee r                                 | PDF (1)<br>veference Itr |
| 2                                                   |                                                                                                    | d PDF                                                                                                    |                                                      |                                                   |                                          |                          |
| UM Tran                                             | script MU Transcript                                                                                                    |                                                                                                    |                                                      |                                                   |                                          |                          |
|                                                     | cations                                                                                                    | Employer \$                                                                                                    | Status ¢                                             | Apply Before \$                                   | Start Date \$                            |                          |
| y Appli                                             | cations                                                                                                    | Employer \$<br>White Lake                                                                                              | Status ¢<br>Submitted                                | Apply Before \$<br>Until Filled                   | <b>Start Date ≑</b><br>8/28/17           | Withda                   |
| y Appli<br>ancy ID ▼                                | cations                                                                                                    |                                                                                                    |                                                      |                                                   |                                          | Withda                   |
| y Appli<br>ancy ID ▼<br><u>852</u>                  | cations  Position title  7-12 Science Teacher                                                                                                    | White Lake                                                                                                    | Submitted                                            | Until Filled                                      | 8/28/17                                  | Withdr                   |
| y Appli<br>ancy ID ▼<br><u>852</u><br>2061          | Cations  Position title  7-12 Science Teacher MS/HS Spanish Teacher                                                                                  | White Lake<br>School District of Wausaukee                                                                             | Submitted                                            | Until Filled                                      | 8/28/17<br>8/24/17                       | Withdr                   |
| y Appli<br>ancy ID -<br><u>852</u><br>2061<br>2847  | cations  Position title  7-12 Science Teacher  MS/HS Spanish Teacher  Middle School Language Arts Teacher                                            | White Lake<br>School District of Wausaukee<br>School District of South Milwaukee                                       | Submitted<br>In Progress<br>In Progress              | Until Filled<br>Until Filled<br>3/26/17           | 8/28/17<br>8/24/17<br>8/22/17            | Withdr                   |
| y Appli<br>ancy ID •<br>852<br>2061<br>2847<br>3034 | Cations  Position title  7-12 Science Teacher  MS/HS Spanish Teacher  Middle School Language Arts Teacher  Special Education Early Childhood Teacher | White Lake<br>School District of Wausaukee<br>School District of South Milwaukee<br>School District of South Milwaukee | Submitted<br>In Progress<br>In Progress<br>Withdrawn | Until Filled<br>Until Filled<br>3/26/17<br>4/1/17 | 8/28/17<br>8/24/17<br>8/22/17<br>8/22/17 | Withda                   |

### WITHDRAWING APPLICATIONS

15. If you decide to withdraw your application from a specific position, use the Withdraw button found in My Applications at the bottom of your Applicant Dashboard. You <u>may not</u> undo the withdrawal of your application. You <u>may not</u> resubmit it.

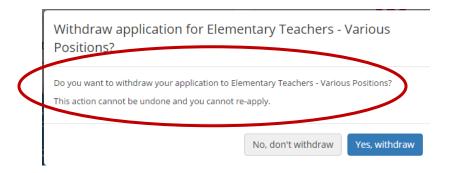

16. To update your contact information or to change your email address, login, access your *Profile Information* from your *Applicant Dashboard* or the *Account* settings. Your Password may be changed using the drop-down menu in your *Account* settings.

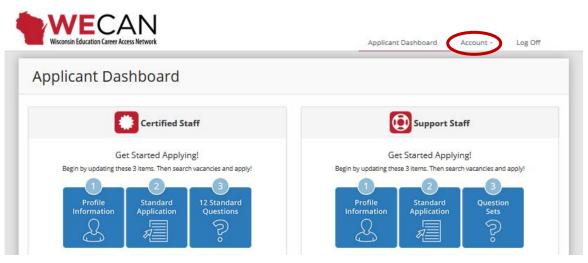